# 設備全体の仮想化を実現する物理シミュレーション を用いたカスタムメカニカル機構

長谷川 直人, 岩村 慎太郎, 島川 はる奈, 白田 聖人

 近年は市場ニーズの変化が速く、製品ライフサイクルの短命化が進んでいる。このような市場動向に対応するた め、より短い期間での生産設備の立ち上げが必要となる。これまでにオムロンは FA 統合開発環境 Sysmac Studio に おいて仮想化技術を導入し、3D シミュレーションによる設備の事前検証を可能にした。

 設備はロボットや周辺機器など、様々な要素で構成されるが、一つでも仮想環境上で再現不可の機器がある場合 は設備全体を対象とした 3D シミュレーションができないため、事前検証することができない。3D シミュレーショ ンは各機構の仮想化モデルの組み合わせにより実現するが、従来は汎用の機構に対してのみサポートしていた。従 来技術でサポート外の機構がある場合、その機構の仮想化モデルを作成できず、3D シミュレーションに組み込むこ とが出来なかった。そこで、ユーザが任意に可動部品や結合点の動作を簡略に定義できるカスタムメカニカル機構 の仮想化モデルを開発した。これにより、これまで検証できなかった機構を含む設備の事前検証が可能となり、生 産設備の立ち上げ時間の削減を実現した。

## **Custom Mechanics to Realize Virtualization of Whole Facility Using Physical Simulation**

*HASEGAWA Naoto, IWAMURA Shintaro, SHIMAKAWA Haruna and SHIRATA Seito*

In recent years, rapidly changing market needs has led to a trend of shorter product lifecycles. To keep up with such market trends, it is necessary to shorten launching time for production facilities. We introduced virtualization technology in our FA integrated development environment, Sysmac Studio, which enabled debugging without physical machines using a 3D simulation.

A production facility consists of various elements such as robots and peripheral devices, and if it contains even a single device that cannot be reproduced in the virtual environment, a 3D simulation of the whole facility is not possible. Although a 3D simulation is realized by the combination of virtualization models of each mechanism, our conventional virtualization technology only supported the general mechanisms and virtualization models were not available for the unsupported mechanisms. To solve this challenge, we have developed virtualization models for custom mechanics that allow users to easily define movements of movable parts and joint points. This enabled a 3D simulation of a facility containing the mechanisms that had not been supported and further contributed to reduction in launching time.

## **1. まえがき**

 近年は消費者の嗜好変化が激しく、製品のタイムリーな 市場投入が必要である。そのため、生産設備の短期立ち上 げが求められている。これまでにオムロンは FA 統合開発 環境 Sysmac Studio において仮想化技術を導入し、3D シ ミュレーションによる設備の事前検証を可能にした<sup>1)</sup>。

Contact : *HASEGAWA Naoto* naoto.hasegawa@omron.com

 3D シミュレーションでは設備を構成する装置を仮想化 する必要がある。Sysmac Studio では装置を仮想化するた めに 13 種類の汎用メカニカル機構の仮想化モデルを用意 している。ユーザは仮想化したい装置に含まれる各機構に 対して機構種別を選択し、可動部品の CAD データをイン ポートして決められた設定を行う。この機能により、XY テーブルや直交ロボットなど、FA 業界で使用されている 多くの機構を含む装置の仮想化が可能となった。しかし、

定義済みの 13 種類の機構種別に当てはまらない、メー カー独自の動作機構や、クランプ機構のような物理的な ジョイントを含む装置の仮想化は実現できない。そのた め、これらのサポート外の機構を一つでも含む装置がある 場合は、3D シミュレーションによる設備の事前検証がで きなかった。

 この問題を解決するために、可動部品の動作や可動部品 間の結合方法をユーザが任意に設定できる、カスタムメカ ニカル機構の仮想化モデルを開発した。

 本稿では、2 章で従来の仮想化技術の効果とその技術に 対しての課題を述べる。3 章ではカスタムメカニカル機構 を実現するための技術の詳細を説明し、4 章でカスタムメ カニカル機構の有効性の検証結果について述べる。そし て、5 章にて本稿での総括及び今後の展望と課題を述べる。

## **2. 従来技術と課題**

## **2.1 オムロンが提供する従来の仮想化技術とその効果**

 仮想化技術が普及する以前の生産設備の開発は、一般 的に実機のみで行われていた。オムロンでは生産設備の 立ち上げ工数の削減を目指し、FA 統合開発環境である Sysmac Studio に生産設備の仮想化技術を導入した。生産 設備全体の構成例を図 1 に示す。構成要素にはセンサ制御 に使用する I/O、画像センサ(Vision Sensor)、周辺機器の 制御に用いるサーボモータ(Servo Motor)、及びロボット (Robot) が含まれる。そして、それらの構成要素はワー ク (Part) を作業対象として検出·搬送等を行う。これら の要素の仮想化を実現するため、5 つの仮想モジュール 「仮想 I/O(Virtual I/O)」、「仮想画像センサ(Virtual Vision Sensor)」、「仮想周辺機器(Virtual Mechanics)」、「仮想ロ ボット(Virtual Robot)」、「仮想ワーク(Virtual Part)」を実 現した。仮想化を実現した生産設備の例を図 2 に示す。

 従来技術を活用すると実機のみの場合に比べ、立ち上げ 工数を 56%削減できることが分かった<sup>1)</sup>。実機のみによる 生産設備立ち上げの開発プロセスと仮想化技術を用いた時 の開発プロセスの違いを図 3 に示す。

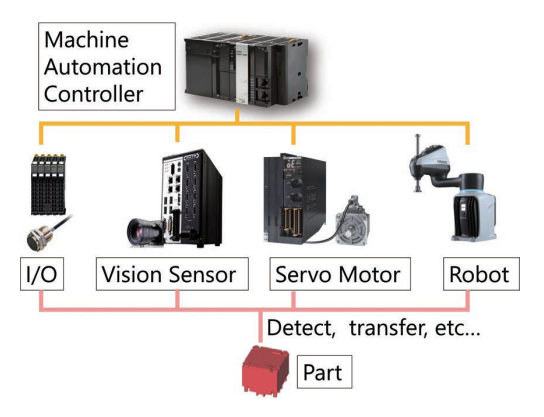

図1 生産設備の制御システム構成例

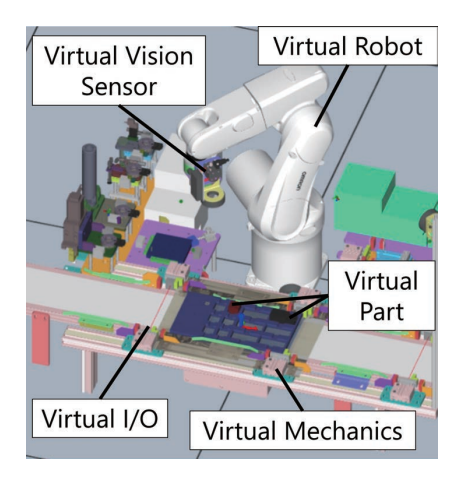

図2 仮想化した生産設備の例

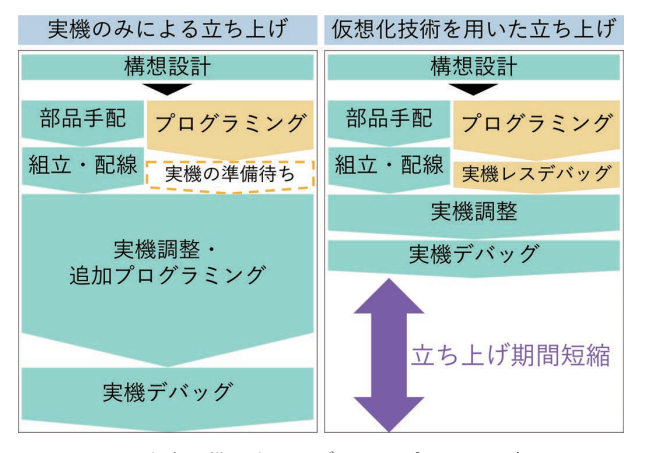

図 3 生産設備の立ち上げの開発プロセスの違い

#### **2.2 従来の仮想化技術の課題**

 生産設備を構成する要素のうち、特に周辺機器の種類は 多岐に渡る。従来の仮想周辺機器の要素であるメカニカル 機構でサポートする種別は「直動機構」、「回転機構」、「エ アシリンダ」など汎用的な 13 種類であり、これらを作成 可能な機構として定義していた。しかし、周辺機器はユー ザの生産設備に対応するようにカスタマイズして作られる ことがある。カスタマイズして作られた周辺機器は、汎用 的な 13 種類でサポートできない機構を含むことがある。 具体的には設定内容が製品メーカーによって異なる電動シ リンダ及び電動チャック、物理現象のシミュレートが必要 なクランプ機構などである。このような機構を含む周辺機 器は、従来の仮想化技術では仮想環境上で再現できない。 生産設備の中に一つでも再現不可の周辺機器があると、仮 想環境上での 3D シミュレーションができなくなる。また 再現不可の周辺機器は実機を使ってデバッグや調整をせざ るを得なくなり、その分生産性が低下する。仮想環境で設 備全体を対象とした 3D シミュレーションを行うには、こ れらの周辺機器を仮想環境上で再現する必要がある。

### **3. カスタムメカニカル機構の実現**

 2 章で述べた従来の技術に対しての課題を解決する手段 として、ユーザが任意の機構の仮想化モデルを作成できる 機能の実現に取り組んだ。ユーザがメーカーごとの設定項 目、設定値を任意に変更、あるいは物理シミュレーション を含めた機構を独自に定義し、それを仮想化モデルとして 実現することができれば、仮想環境での 3D シミュレー ションが可能となり、上記課題を解決することができる。 汎用的な 13 種類の機構をサポートするメカニカル機構に 対し、上記の機能を持つ機構をカスタムメカニカル機構と 定義した。

 カスタムメカニカル機構を実現するにあたり、重要な要 素となるのが、可動部品同士を結合するジョイントであ る。ジョイントの動作を実現するためには物理現象をシ ミュレートする物理シミュレーション技術を用いる必要が あり、その実現にあたっての課題解決策を 3.1 節で述べ る。3.2 節では、カスタムメカニカル機構と既存の仮想モ ジュールとの同期を実現し、仮想環境上で設備全体を対象 とした 3D シミュレーションを実現する技術について述べ る。また、複雑なカスタムメカニカル機構を含むシステム をユーザが簡単に設定できるようにするための技術を 3.3 節で述べる。

#### **3.1 可動部品同士を結合するジョイントの実現**

 可動部品間が物理現象に従った結合を含む機構を再現す るためには、物理シミュレーションを用いて可動部品間を 接続し、その間の動作の制約条件を設定する必要がある。 Sysmac Studio における物理シミュレーションは、NVIDIA が提供している、リアルタイムの物理演算エンジン PhysX を用いて実現している。PhysX には x, y, z 軸とそれぞれの 軸の回転を独立して制御できる D6 ジョイントが定義され ている2)。しかし、D6ジョイントは機構のジョイントのメ カニズムを直接表現したものではないため、そのままのイ ンタフェースでは簡略な設定を目指すカスタムメカニカル 機構のジョイントとして使用できない。そこでユーザに対 して直感的に理解しやすいカスタムメカニカル機構のジョ イントとして使用できるようにするために、機構設計の定 石集であるからくり設計のメカニズムの分類を参考にジョ イントを定義した<sup>3)</sup>。この定義に基づいて D6 ジョイント のインタフェースをカスタマイズして表 1 に示す独自の ジョイント群を開発した。

表 1 カスタムメカニカル機構のジョイント群

| ジョイント      | 説明                             |
|------------|--------------------------------|
| 固定ジョイント    | 2つの可動部品を固定する接続<br>方法。          |
| ヒンジジョイント   | 2つの可動部品をヒンジジョイ<br>ントで接続する方法。   |
| ボールジョイント   | 2つの可動部品をボールジョイ<br>ントで接続する方法。   |
| スライダージョイント | 2つの可動部品を直線方向に接<br>続する方法。       |
| 回転ジョイント    | 2つの可動部品を一つの軸を基<br>準に回転し接続する方法。 |
| 親子ジョイント    | 2つの可動部品の親子関係によ<br>る接続方法。       |

 独自ジョイントの一例として、スライダージョイントの 動作を図 4 に示す。本ジョイントは D6 ジョイントの x 軸 以外のすべての並進・回転動作をロックすることで実現し ている。親子ジョイント以外のジョイントは、同様に D6 ジョイントの一部動作方向をロックする方法により実現し た。

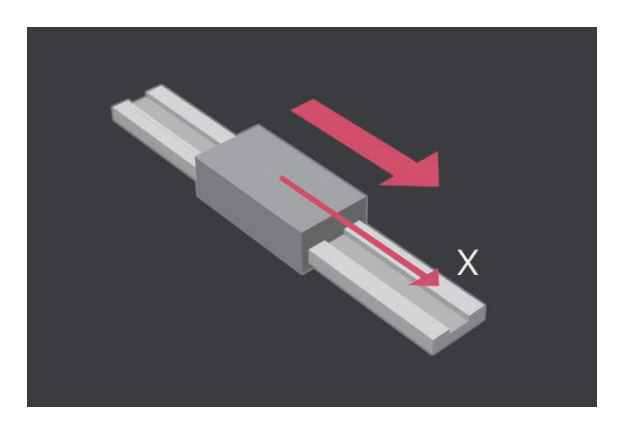

図4 スライダージョイント

PLC (Programmable Logic Controller) のモーション軸を 用いた位置制御と、ジョイント機構を組み合わせた電動 チャック機構などを再現するために親子ジョイントを実現 した。この機構においては可動部品の一部が PLC のモー ション制御で動作すると、その可動部品の動作に合わせて ジョイントを持つ別の可動部品が追従するという部品間の 座標更新に親子関係が存在する。単純にそれぞれの機構部 品を動作させた場合、追従すべき部品の位置の更新が次の 周期で行われるため、機構全体として見ると本来期待され る位置に対して遅れが生じてしまう。これを解決するため PLCのモーション軸の指令値に合わせて可動部品の位置を 更新し、その直後に更新された位置を用いてジョイントの 物理シミュレーションを行い、その結果から機構全体の

3D ワールド座標を求めるという一連動作を機構ごとに独 立させた。これによって親子ジョイントを持つ機構が他の 機構などの動作から遅れることなくシミュレーションでき るようになった。これらの技術で実現したカスタムメカニ カル機構により、仮想化可能な装置の大幅な拡大を実現し た。

#### **3.2 設備全体を対象とした 3D シミュレーションを実現す るための要素間同期の実現**

Sysmac Studio のシステム全体構成図を図 5 に示す。

| Sysmac Studio |                                      |                                                         |                       |                                           |
|---------------|--------------------------------------|---------------------------------------------------------|-----------------------|-------------------------------------------|
|               | Virtual I/O                          | <b>Virtual Vision</b><br>Sensor<br>Virtual<br>Mechanics |                       | <b>Virtual Part</b>                       |
|               | Virtual<br>Robot                     |                                                         |                       | <b>Virtual Custom</b><br><b>Mechanics</b> |
|               | <b>Virtual Programming</b><br>Engine |                                                         | <b>PLC Simulator</b>  |                                           |
|               | <b>3D Engine</b>                     |                                                         | <b>Physics Engine</b> |                                           |
|               | <b>Common Framework</b>              |                                                         |                       | <b>Time Manager</b>                       |

図5 システム全体構成図 (緑 : 仮想化対象、黄 : 仮想化エンジン、橙 : ソフト基盤)

 仮想化した全てのモジュールを一つのソフトウェアで実 現するための基盤となるのが、「Common Framework」であ る。各Engineの実行タイミングを管理する仕組みが「Time Manager」であり、詳細については後述する。次に、生産 設備の制御プログラムやシミュレーション用のプログラム を実行するのが、「仮想プログラミング環境(Virtual Programming Engine)」である。実機 PLC の動作シミュレー ションを行うのが「PLC Simulator」である。生産設備全 体の 3D モデルの形状データを管理し、3D 表示機能やモ デル同士の干渉チェックを実現するのが「3D Engine」で ある。そして、重力や物理シミュレーションの演算を行 う の が「Physics Engine」で あ る。3D Engine 上 で、生 産 設備の要素であるロボット、周辺機器、I/O 機器、画像セ ンサ及びワークを仮想化したモジュールがそれぞれ、「仮 想ロボット (Virtual Robot)」、「仮 想 周 辺 機 器 (Virtual Mechanics)」、「仮想 I/O(Virtual I/O)」、「仮想画像センサ (Virtual Vision Sensor)」、「仮想ワーク(Virtual Part)」であ る。今回、新たに「仮想カスタムメカニカル機構(Virtual Custom Mechanics)」モジュールを追加した。なお、それ に伴う I/F 追加などの変更を行った要素を青枠で示してい る。

 図 5 で示されるカスタムメカニカル機構を含む仮想環境 を実現するためにはシステムに含まれる全ての要素が同期 して動作する必要がある。システムとして各機能が同期し

ていない場合、シミュレーション実行ごとに結果が変わ る。そのため、コンベア上を流れるワークに対してカスタ ムメカニカル機構を用いてピックして別のコンベア上にプ レースする場合など、正しくピックできないなどの問題が 発生してしまう。また要素間の同期が高速に行われない場 合、3D 表示画面が滑らかに表示されないという問題が発 生する。

 これらの問題を解決するためにはカスタムメカニカル機 構とシステムを構成する既存モジュール間の高速な同期が 必要となる。図 5 のシステムからカスタムメカニカル機構 を含むシステムを抽出し、各モジュールの実行単位である プロセスの関係を表したものを図 6 に示す。各プロセス間 で高速な通信を実現するために Windows OS が提供してい る EventObject を用いて、プロセス間同期を実現している。 これによりプロセス間を約 0.02ms で通信することが可能 であり、カスタムメカニカル機構を含む場合でも、3D 表 示画面上で滑らかに動作の様子を確認することができるよ うになった。

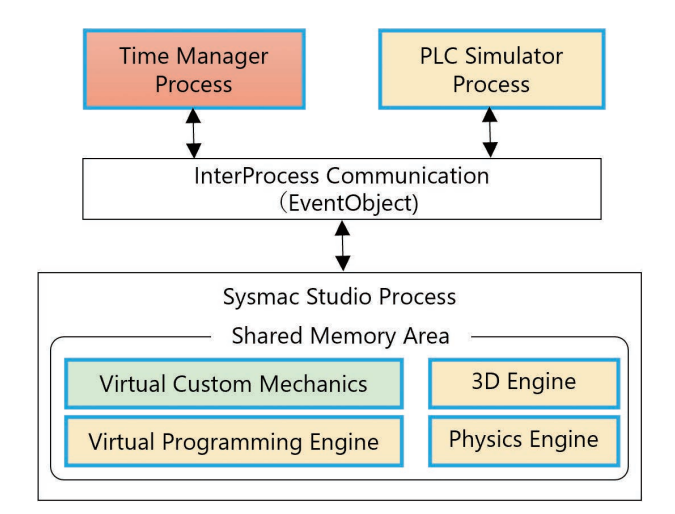

図 6 Sysmac Studio のプロセス構成

 さらに、カスタムメカニカル機構のジョイントと、ワー クの重力や、衝突の 3D シミュレーションをリアルタイム 動作に近い形で行うためには Sysmac Studio プロセス内の メモリ空間における異なる要素間のデータ交換速度も課 題となる。Sysmac Studio は C# を用いた仮想化用の汎用 プログラム言語である Shape Script を用いて仮想空間上の ワークを動作させている。Virtual Programming Engine にあ る Shape Script は PLC シミュレータの変数に対し、値の 読み書きを行うため、Sysmac Studio プロセス内の他の要 素に対し、高速通信する必要がある。Virtual Programming Engine と他の要素間は、OS が提供するメモリ空間の異な る要素間の高速通信の仕組みである .NetRemoting を活用し て高速通信を実現している<sup>1</sup>,4)。カスタムメカニカル機構 においては Shape Script に機構を同期動作させるための専

用インタフェースを用意することで、これら通信の仕組み を利用し、リアルタイム動作に近い 3D シミュレーション を実現した。

 今回、カスタムメカニカル機構を含む要素間の同期をシ ステム全体で管理するため、それぞれの要素のタイミング を管理するTime Manager<sup>1)</sup>の拡張を行った。システム全体 のシミュレーション時間同期タイムチャートを図 7 に示 す。

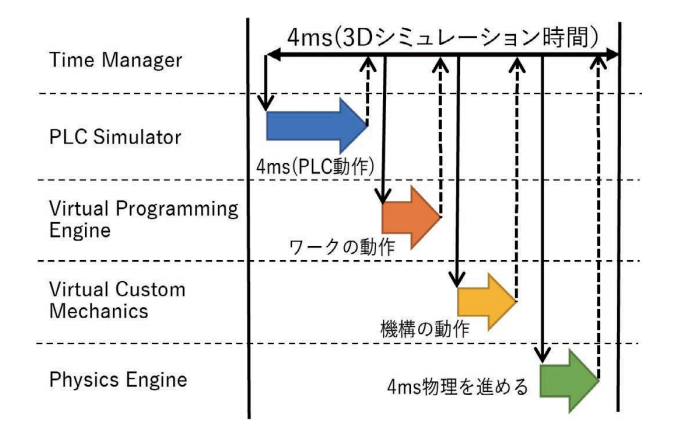

図 7 Time Manager を用いたシミュレーション時間同期タイム チャート

Virtual Custom Mechanics の「機構の動作」を Time Manager で管理することにより、カスタムメカニカル機構の動 作と既存の仮想モジュールとの同期を実現した。

## **3.3 カスタムメカニカル機構を設定する上でのユーザビリ ティ課題の解決**

 本節ではカスタムメカニカル機構をユーザが簡単に設定 するための課題とその解決手段について述べる。

## **3.3.1 ジョイントの位置を簡単に設定するためのスナップ 機能の実現**

 先に述べている通り、カスタムメカニカル機構のジョイ ントの動作を実現するために、物理シミュレーションを用 いる。物理シミュレーションを正確に行うためには、可動 部品同士のジョイントの位置を正確に決める必要がある。 ジョイントの位置は図 8 に示すようにマウス操作によって 設定することが可能である。しかし、目標とする位置が画 面上に表示されないことや、点の移動がユーザのマウス操 作に依存するため、正確にジョイントの位置を設定するこ とは困難である。

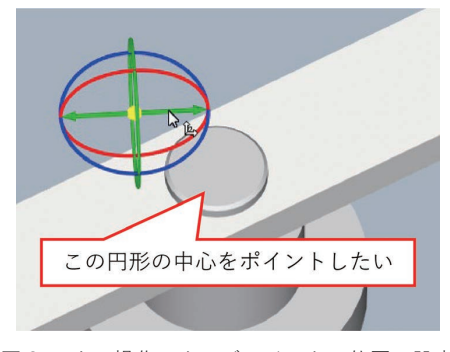

図 8 マウス操作によるジョイントの位置の設定

 この問題を解決するため、スナップ機能を開発した。ス ナップ機能とは、特定の 3D オブジェクトを選択した後、 マウスで別の 3D オブジェクト上にマウスカーソルを移動 させると、マウスカーソル近くの辺の両端あるいは面の重 心などの点を表示し、ユーザがその点をクリックすること で、対象をその点に移動させることができる機能である。 スナップ機能における、移動先の候補点の表示を実現する ためには、マウスカーソル上に最も近い面を検索する必要 がある。しかし、このスナップ先の点の検索には大量の計 算が必要であるため、ユーザのマウス操作に影響が出るな どの性能悪化につながる。そこで計算量を減らすために、 3D オブジェクトを直方体で簡素化した。簡素化の方法に は図 9 に示す OBB と AABB という手法があるが、今回は 操作性に関わる箇所であるため、応答速度で有利な AABB を採用した。

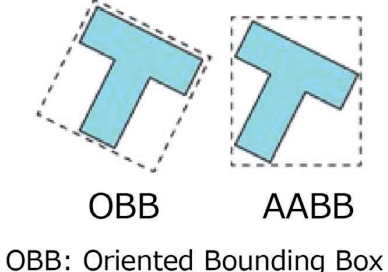

AABB: Axis-Aligned Bounding Box

図 9 OBB と AABB の比較

AABB を適用して簡素化する手法を用い、マウスカーソ ルが示す箇所にあるオブジェクトの内、最前にあるオブ ジェクトを特定する。最前にあるオブジェクトの特定は、 カメラとマウスカーソルを結ぶ光線を作成し、光線と交差 している 3D オブジェクトのうちカメラに一番近いオブ ジェクトを取得することで実現した。さらに、特定した 3D オブジェクトを構成している内部の形状データについ てもそれぞれを直方体で囲い、検索することで最前の面を 特定する。特定した面から辺の両端あるいは面の重心の情 報を取得し、画面上にスナップ先の点として表示する。 性能改善の更なる手段として、計算処理をバックグラウ

ンド処理で行う工夫をした。計算はマウスカーソルの存在 している位置に対して常に実行されるが、マウスカーソル が移動すると、新たに計算をし直す。バックグラウンドで 処理が実行されるため、早く動かすとスナップ先の点は表 示されないが、マウスカーソルがスナップ先に近付き、 ゆっくり動かされることで、スナップ先の点が表示される ことになる。これはユーザのマウス操作方法に着目して設 計を行った。具体的には目標座標付近に来るまでは早くマ ウスを動かし、目標位置付近ではゆっくり動かすという人 間の操作方法に基づいて設計した。これらの技術により実 現したスナップ機能を用いてジョイントの位置を設定する 様子を図 10 に示す。ジョイントを選択してスナップモー ドに入った後にマウスカーソルを目標位置付近に移動させ ると、水色の点が表示される。ここでクリックすると、 ジョイントが水色の位置に移動する。

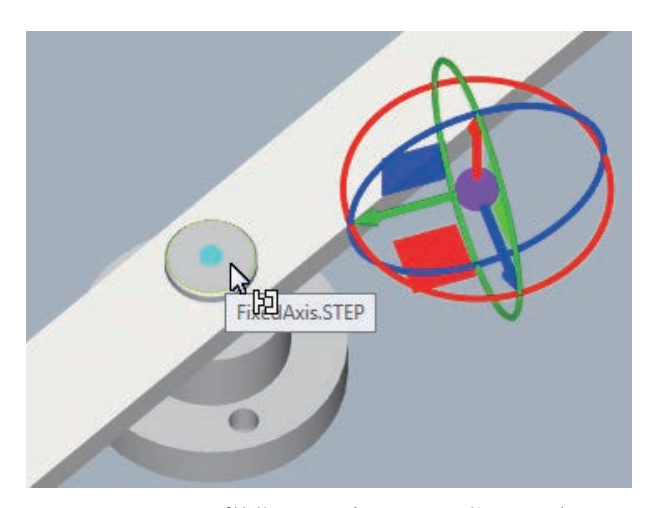

図 10 スナップ機能によるジョイントの位置の設定

 このように、ユーザ操作を妨げることなく自然なスナッ プ機能を実現し、物理シミュレーションに必要となるジョ イント位置の正確な位置決めを実現した。

#### **3.3.2 複数可動部品の動作定義を簡単にする動作設定機能 の実現**

 カスタムメカニカル機構で実現したい重要な機構として 電動チャックが挙げられる。電動チャックは複数の爪で物 をつかむことを想定しているため複数の可動部品をセット にして動作させる必要がある。これを実現するために一般 的な電動チャックには動作番号機能5)という特徴的な機能 が存在する。この機能はあらかじめ複数可動部品の速度や 位置などの動作をグルーピングし、そのグループ設定を 1 つの番号として設定することができる。例えば SMC 社の ステップモーターコントローラは電動チャックを制御でき るが、複数の可動部品の動作指示をまとめたステップデー タ指示により運転制御している。カスタムメカニカル機構 で複数の可動部品をステップデータ指示により動作させる ためには、Shape Script で可動部品毎に動作を定義するこ とが必要である。しかし、一般にカスタムメカニカル機構 のステップデータは十数個定義され、その十数個もあるス テップデータの管理をスクリプトで行うことは非常に複雑 であり、また動作番号を指定する PLC 変数との紐づけの ために、制御プログラムの変更も必要であることが、ユー ザにとって障壁となる。

 そこで、電動チャックの動作番号機能と同等である、複 数の可動部品の動作設定をグルーピングして管理できる機 能を実現した。この機能により動作設定に基づいた速度お よび位置の計算と、動作番号を指定する PLC 変数との紐 づけを内部的に自動で行う。また、直感的にこれらの動作 設定を実施できるように、図 11 に示すような表形式ベー スの UI を用意した。

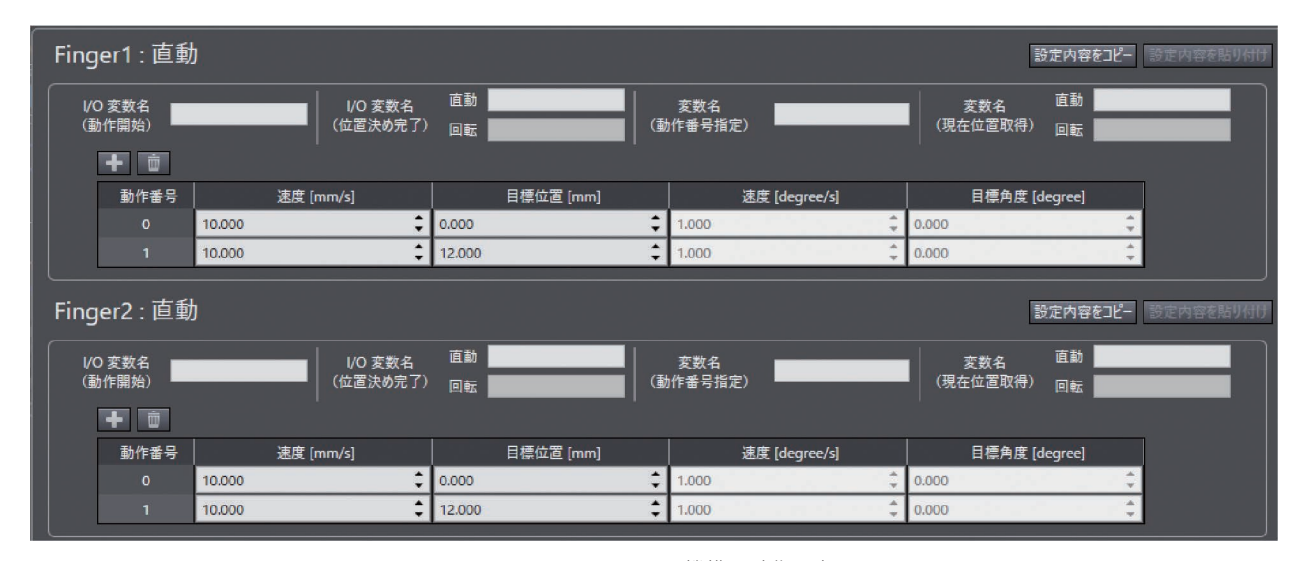

図 11 カスタムメカニカル機構の動作設定画面

 動作設定においては、カスタムメカニカル機構の各可動 部品に対して、直動・回転・直動回転のいずれかの動作方 向と、それぞれの動作方向に対応する動作を予め最大 64 個まで設定することができる。表 2 にそれぞれの動作方向 に対して設定する内容を示す。

#### 表 2 動作方向と動作設定

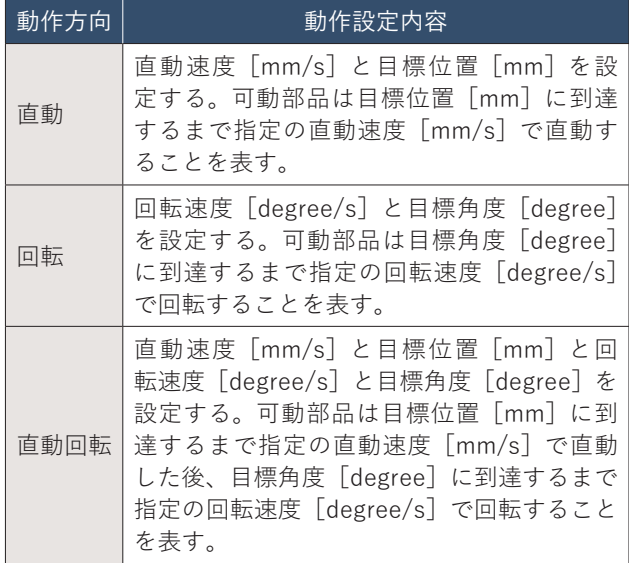

 各可動部品には動作開始 I/O 変数、位置決め完了 I/O 変 数、動作番号指定変数、現在値取得変数の割り当て設定が 存在する。表 3 に各変数についての説明を示す。動作開始 I/O 変数が ON (True) である間、各可動部品は動作番号指 定変数で指定された動作番号の速度で、動作番号の目標位 置へ向かって移動する。その後、目標位置にて停止し、位 置決め完了 I/O 変数が ON になる。可動部品の現在値は常 に現在値取得変数に出力される。それぞれの変数には、コ ントローラ変数もしくはロボットの I/O シグナルを割り当 てることができる。3.2 節で説明した通り、これらの変数 の取得、書込はシステム全体で同期して動作するように管 理されている。

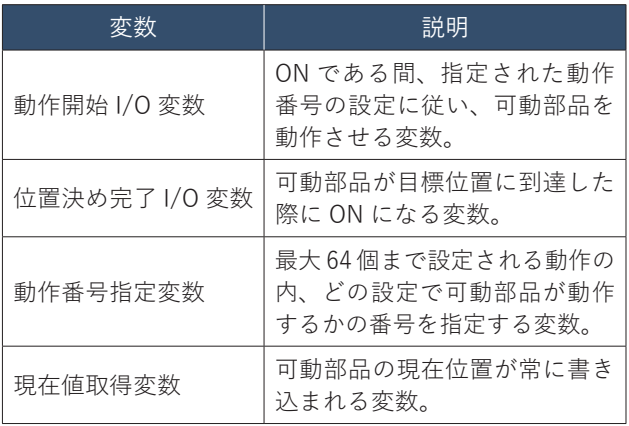

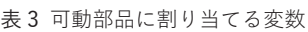

 図 12 に可動部品である爪が 2 つと、各可動部品に対す る動作設定が 2 つずつ存在する場合の電動チャックの動作 例を示す。動作番号 0 によりチャックを閉じ、動作番号 1 によりチャックを開く動作を定義している。ユーザは動作 設定画面で必要な項目を入力するだけで、これらの動作を 定義できる。

 (A)はチャックが閉じた初期状態を表す。(B)に示す 通り、動作番号指定変数の値を 1 に設定し、動作開始 I/O 変数の値をTrueに変更すると、可動部品が動作番号 1の動 作設定に従って直動速度 10mm/s で目標位置 12mm に向 かって動作する。動作番号 1 の目標位置に可動部品が到達 すると、(C)の通り、動作開始 I/O 変数の値が false とな り、位置決め完了 I/O 変数の値が True となる。これにより チャックが開いた状態となる。次に(D)の通り、動作番 号指定変数の値を 0 に設定し、動作開始 I/O 変数の値を True に変更すると、可動部品が動作番号 0 の設定の通り、 直動速度 10mm/sで目標位置 0mmに向かって動作する。動 作番号 0 の目標位置に可動部品が到達すると、(E)の通 り、位置決め完了の値がTrueとなり、チャックが閉じた状 態になる。

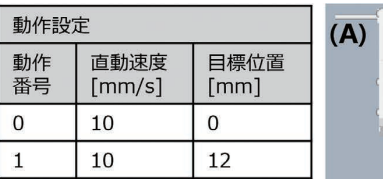

動作開始I/O変数:False 位置決め完了I/O変数:False 動作番号指定変数:0 現在値取得変数:0[mm]

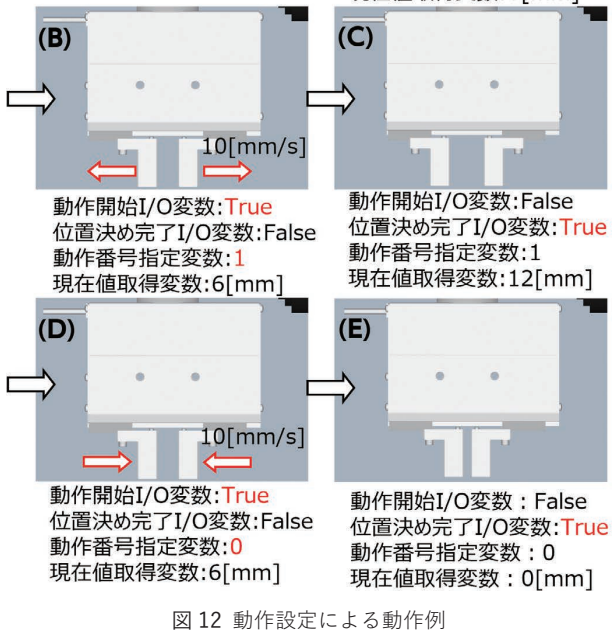

 本項で述べた通り、複数の可動部品の動作をグルーピン グして動作させる動作設定機能を実現した。これにより複 雑なカスタムメカニカル機構の動作定義をユーザが簡単に 設定できるようになった。

#### **4. カスタムメカニカル機構の有効性の検証**

 カスタムメカニカル機構により実現される仮想化技術の 有効性検証を目的に、本稿で記載した技術要素をすべて含 む装置としてロボットとカスタムメカニカル機構によるド アスイッチ取り付けシステムの構築を行った。

 ドアスイッチ取り付けシステムでは、垂直多関節ロボッ ト Viper650 がドアスイッチのボディ、ヘッドを順に運搬 することで、ドアスイッチのボディにヘッドを連結させ る。運搬先では、ボディはヘッドの取り付けを可能にする ために、クランプ機構により押さえ付けられ、定位置に固 定される。システムの内、Viper650のエンドエフェクタに 取り付けられるロータリテーブルと電動チャック、ボディ を押さえるクランプ機構がカスタムメカニカル機構により 実現される。図 13 に検証に用いたシステム構成、表 4 に それぞれの機構についての説明を示す。

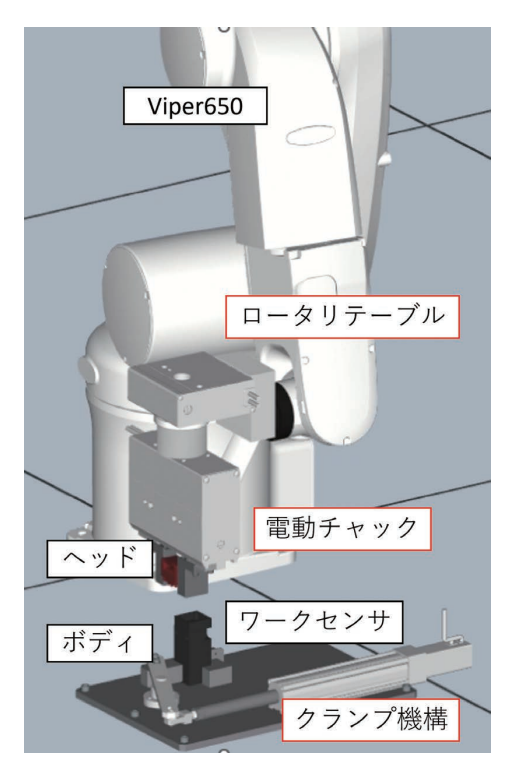

図13 ドアスイッチ取り付けシステムの構成 (赤枠:カスタムメカニカル機構)

#### 表 4 ドアスイッチ取り付けシステムの機構

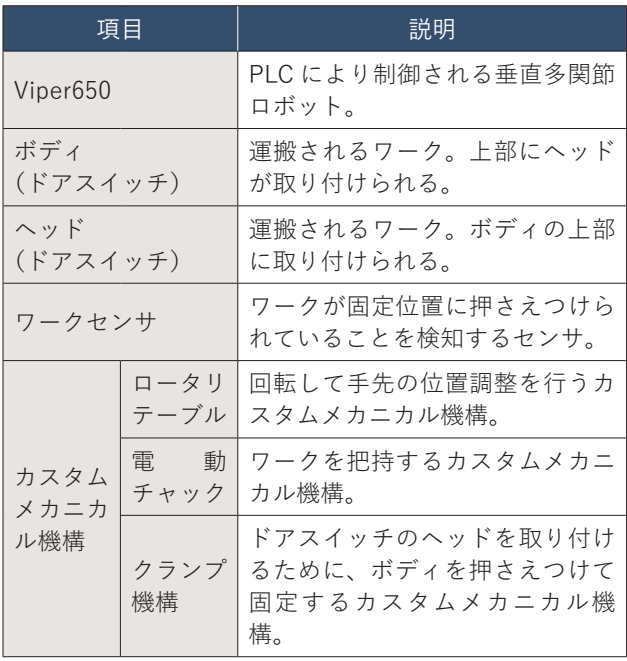

 検証はドアスイッチ取り付けシステムにおける、メカ設 計から、実機制作、制御設計、全体検証を含む制御デバッ グまでを行い、これらの各工程に要した工数を記録し、仮 想化技術未使用時と使用時において工数を比較した。比較 結果を図 14 に示す。

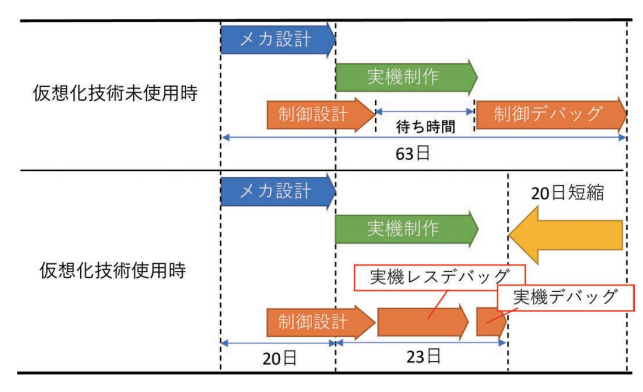

図 14 仮想化技術未使用時と使用時の工数比較結果

 図 14 に示した通り、仮想化技術を使用しなかった場合、 立ち上げには 63 日を要した。それに対し、仮想化技術を 使用した場合は 43 日となり、仮想化技術を使用すること で立ち上げ工数を約 32%削減することができた。

 仮想化技術を使用しない場合、メカ設計を行ってから実 機制作が完了し、手元に実機が揃うまで制御デバッグを始 められないため待ち時間が生じていた。それに対し、仮想 化技術を使用した場合は、実機制作の完了を待たずして並 行して制御デバッグを進めることができるため、システム 全体の製作期間を短縮することができた。

 また、制御デバッグにおけるティーチング工程では、実 機を使用する場合、干渉による機器の破損を避けるためロ ボットを低速で動かす必要があり工数を要する。それに対 し、仮想化技術を使用すると仮想環境上で仮想ロボットを 高速に動かすことができるため、ティーチング時間を短縮 できた。さらに、最終的な実機での調整はほぼ確認と微調 整のみで済むため、実機での作業時間が削減され、結果と して制御デバッグ全体の工数も削減できた。

 また、仮想化技術を使用して作成・実機レスデバッグが 行われたプログラムは、実機にそのまま使用することがで きるため、一般的な仮想化シミュレーションのように実機 立ち上げを行う際の追加プログラミングは必要なく、実機 での確認作業開始までの期間を短縮できる。

#### **5. むすび**

 本稿では、従来技術でサポート外の機構を一つでも含む 装置がある場合に 3D シミュレーションによる設備の事前 検証ができないという問題を解決するため、物理シミュ レーション技術を導入したカスタムメカニカル機構の実現 手段や活用について述べた。

 可動部品同士を結合する各種ジョイントや、設備全体を 対象とした 3D シミュレーションのためのカスタムメカニ カル機構動作と既存の仮想モジュールとの同期を実現し た。また、ジョイント位置のスナップ機能や動作設定機能 など、カスタムメカニカル機構を使用するためのユーザビ リティ課題を解決した。

 ドアスイッチシステムの製作に関して本技術を活用する と工数が 32%削減されることが確認でき、本技術の有効 性を検証することができた。これにより、生産設備の短期 立ち上げが可能となり、製品のタイムリーな市場投入に寄 与することができる。

 今後は、仮想化技術をより進化させ、カスタムメカニカ ル機構で実現できていないギアやカムなど、別の固有のパ ラメータ設定が必要である機構も仮想化できるようにす る。あるいは柔軟物の仮想化を行うために、Sysmac Studio で未導入である有限要素法の技術を用いるなど貪欲に技術 を取り入れ、より幅広い設備を仮想化できるようにしてい く。

- 4) Microsoft. "NET Remoting Framework の概要". https://learn.micro soft.com/ja-jp/previous-versions/msdn/architecture-center/cc440094 (v=vs.71),(参照 2023-01-13).
- 5) SMC."コントローラ(ステップデータ入力タイプ)JXC51/61 Series". https://ca01.smcworld.com/catalog/Electric/mpv/s100-136-JXC51-61/data/s100-136-JXC51-61.pdf,(参照 2023-02-06).

## **執筆者紹介**

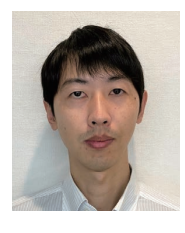

#### **長谷川 直人** HASEGAWA Naoto

インダストリアルオートメーションビジネス カンパニー 商品事業本部 コントローラ事業部 ソフトウェア開発部 専門:ソフトウェア工学

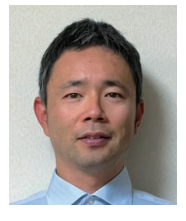

**岩村 慎太郎** IWAMURA Shintaro インダストリアルオートメーションビジネス カンパニー 商品事業本部 コントローラ事業部 ソフトウェア開発部 専門:ソフトウェア工学 所属学会:日本ロボット学会

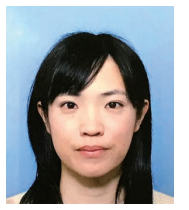

## **島川 はる奈** SHIMAKAWA Haruna インダストリアルオートメーションビジネス カンパニー 商品事業本部 コントローラ事業部

ソフトウェア開発部 専門:ソフトウェア工学

#### **白田 聖人** SHIRATA Seito

インダストリアルオートメーションビジネス カンパニー 商品事業本部 コントローラ事業部 ソフトウェア開発部 専門:ソフトウェア工学

本文に掲載の商品の名称は、各社が商標としている場合があります。

#### **参考文献**

- 1)島川はる奈, 岩村慎太郎. FA統合開発環境における生産設備の 仮想化技術.OMRON TECHNICS. 2021, Vol.53, No.1, p.8-16.
- 2)PhysX Joints."NVIDIA PhysX SDK 3.4.0 Documentation". https:// docs.nvidia.com/gameworks/content/gameworkslibrary/physx/guide/ Manual/Joints.html, (参照 2023-01-13).
- 3)熊谷英樹.必携「からくり設計」メカニズム定石集―ゼロか らはじめる簡易自動化―.日刊工業新聞社,2017.